## **IVIS Living Image download, installation, and License Seat Maintenance**

## Users ca[n download Living Image](https://www.perkinelmer.com/lab-products-and-services/resources/in-vivo-imaging-software-downloads.html#LivingImage) 4.7.4 for FREE

For a permanent license of Living Image, you will need a 20-digit license key to activate this product - Contact [SAIRF@uwcarbone.wisc.edu](mailto:SAIRF@uwcarbone.wisc.edu) for the license key, and include your PI initials (IVIS login) to receive Research Drive network access to your data.

To download, use the link below. You must be logged in as the administrator to download this software (contact your IT Dept if you are not an admin). Choose the appropriate installer corresponding to your operating system. After the file is downloaded, right click on the file and select "Run as administrator." Choose the default settings and complete the installation.

[https://www.perkinelmer.com/lab-products-and-services/resources/in-vivo-imaging-software](https://www.perkinelmer.com/lab-products-and-services/resources/in-vivo-imaging-software-downloads.html#LivingImage)[downloads.html#LivingImage](https://www.perkinelmer.com/lab-products-and-services/resources/in-vivo-imaging-software-downloads.html#LivingImage)

[Living Image 4.7.4 Windows 64-bit installer](https://files.perkinelmer.com/pki-software-downloads/LI4.7.4.21053_WIN_64Bit_Installer.exe?_ga=2.109209861.1847641330.1695397514-1254390793.1695397514&_gac=1.61216222.1695397668.Cj0KCQjw9rSoBhCiARIsAFOiplmKDMk7sbwtdfOOrmWX0beZ9eySjRYYbpd9JYKfs6W7U6FQM-KnRxQaAqThEALw_wcB) - when installing, *do not* check the boxes for Acquisition

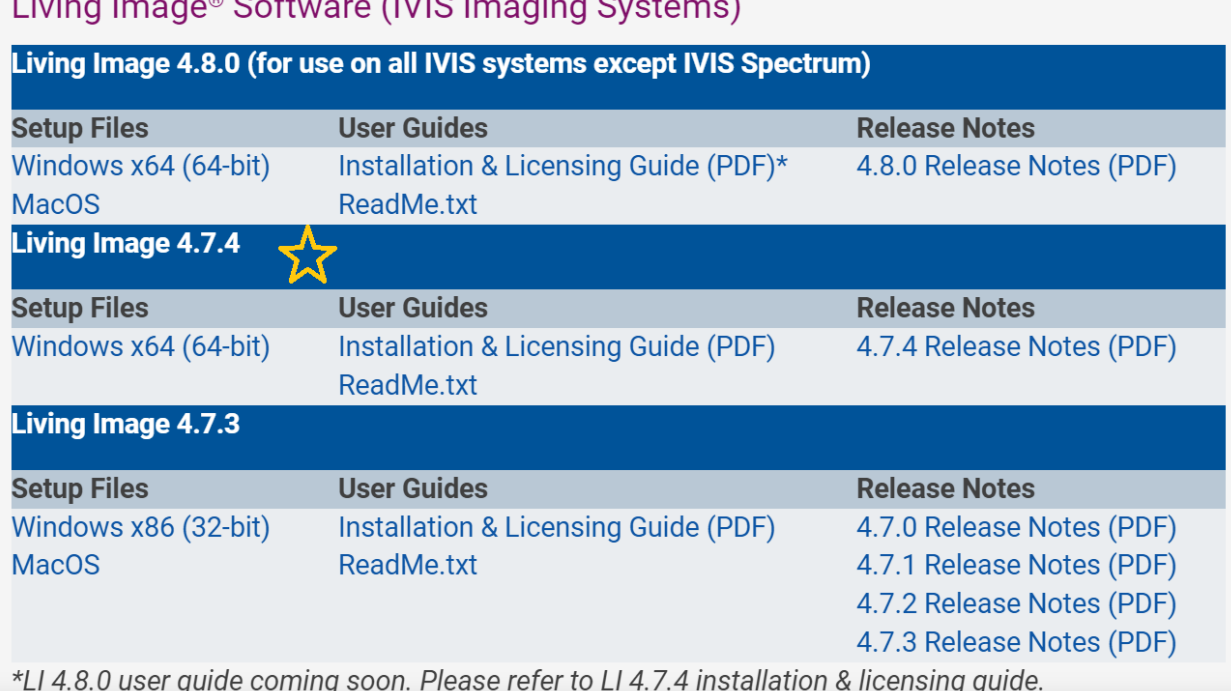

 $\mathbf{1}$  in the subseque  $\mathbf{0}$  of the same  $\mathbf{0}$  UIQ line set in a Question